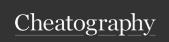

# LAMP on OSX High Sierra Cheat Sheet

by Becky (earth2becky) via cheatography.com/45156/cs/13355/

## Helpful Links

- → Install Apache, MySQL, PHP on macOS High Sierra 10.13
- → Set up localhost on macOS High Sierra (Apache, MySQL, and PHP 7) with SSL/HTTPS

## Turn on apache

- At the terminal, type: > sudo apachectl start
- In a browser type: localhost or localh ost /in dex.html
- If you see: It Works!, it works.

## **Apache General Information**

| •          |                              |
|------------|------------------------------|
| Apache     | /Library/WebServer/Documents |
| Doc Root   |                              |
| Directory  |                              |
| httpd.conf | /etc/apache2/httpd.conf      |
| lives in:  |                              |
| localhost  | http://localhost/index.php   |
| In         |                              |

web access

Other

phpinfo.php, phpmyadmin, php.ini, inc/

docs and dirs in

Document

Root

bash alias docroo t='cd /Libra ry/ Web Ser ver /Do cu m ents\'

## Turn on PHP

At the terminal, type: \$> sudo vi /etc/a pac he2 /ht tpd.c

Uncomment: #LoadM odule php7 m odule libexe c/a pac he2 /li bph p7.so

Save file then restart apache: \$> sudo apachectl restart In the document root: \$> sudo vi index.php

Enter:

<?php

phpinfo();

?>

Save file then restart apache: \$> sudo apachectl restart In a browser, type: localh ost /in dex.php

## Install MySQL

- Download from https://dev.mysql.com/downloads/mysql
- Choose the version for your OS
- Click "No thanks, just start my download"
- Go through the download process
- Make sure you copy the password for root@localhost
- Start MySQL Server
- Add /usr/l oca l/m ysq l/bin to path in .bash profile

To update password, see "If you lock yourself out of phpmyadmin"

## Install phpmyadmin

- Download phpmyadmin
- Make new directory in the document root: sudo mkdir phpmyad
- Make it writeable by owner (which could be root): sudo chmod 75 5 phpmyadmin
- Unzip or unpack the zip file and copy to new directory

Also see: phpmyadmin setup doc

- From localh ost /ph pmy adm in/ setup, create a new server connection by clicking New server
- Under Authentication tab, enter root as user and new password for root

Then click Save.

- Now navigate to localh ost /ph pmy admin

## If you lock yourself out of phpmyadmin:

...by turning on no password IN phpmyadmin:

At the command line:

\$ sudo mysql

mysql> SET PASSWORD FOR root@l oca lho st= PAS SWO RI tme in');

mysql> quit;

Now use username root and password letmein

## **Database Access Information**

| Directory for include files | [docroot]/inc                                  |
|-----------------------------|------------------------------------------------|
| MySQL Login file            | db_conn.php                                    |
| PHP include line            | <pre>requir e_once 'inc/d b_c onn.ph p';</pre> |

## [docroot]/inc/db\_conn.php

```
<?php
```

```
// creden tials for connecting to database
$host = 'hostn ame'; //database hostname
$user = 'db user'; //database username
$pw = 'db us er pw'; //database user password
$db = 'datab ase'; //mysql database name
?>
```

## **Database normalization**

## FIRST NORMAL FORM

- → NO repeating columns containing same type of data
- → ALL columns contain a single value
- → Unique PRIMARY KEY for each row

## SECOND NORMAL FORM

- → Table must be in First Normal Form
- → Create new tables for any data that is repeated in columns
- → Each new table needs a unique PRIMARY KEY for each row. AUT O\_I NCR EMENT can do this.

#### THIRD NORMAL FORM

- → Table must be in First and Second Normal Form. This is usually all that is necessary.
- → Any data that is *not* dependent on a primary key, but *is* dependent on another value, should be removed to another table. This is a very strict use of normalization.

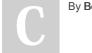

By Becky (earth2becky)

Not published yet. Last updated 27th June, 2018. Page 1 of 2. Sponsored by **Readable.com**Measure your website readability!
https://readable.com

cheatography.com/earth2becky/